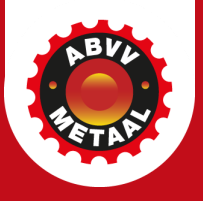

# **Werken met Kadanza**

Communicatie ABVV-Metaal v1

### **Kadanza verkennen**

- 1. Praktisch: ben je ingelogd?
- 2. Samen Kadanza opstarten!
- 3. Wat kan je allemaal met de grafische tool doen?
- 4. Zelf aan de slag gaan.
- 5. Tips

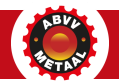

# **Kadanza: ben je ingelogd geraakt?**

- Mail gekregen met als titel: '#SV24: maak zelf jouw eigen affiche of pamflet!'
- Invite mail gekregen van Kadanza
- Stappen om aan de slag te gaan:
	- **Check je inbox**: e-mail van Kadanza (zie foto). Dit is een uitnodiging om je Kadanza-account te activeren.
	- **Bevestig je account**: Vul je mailadres opnieuw in.
	- **Kies een wachtwoord**: volg de instructies in de e-mail om een wachtwoord in te stellen voor je Kadanza-account.

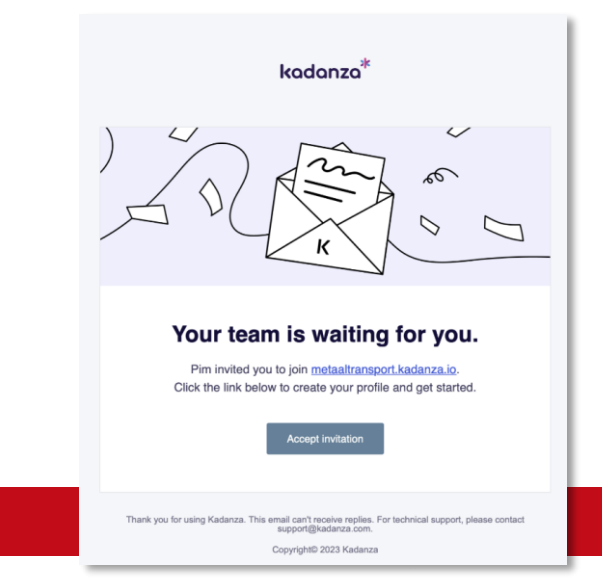

### **Kadanza: ben je ingelogd geraakt?**

• **Toch foutmelding of paswoord vergeten?** 

Opnieuw proberen door 'Forgot password' aan te klikken en opnieuw te starten.

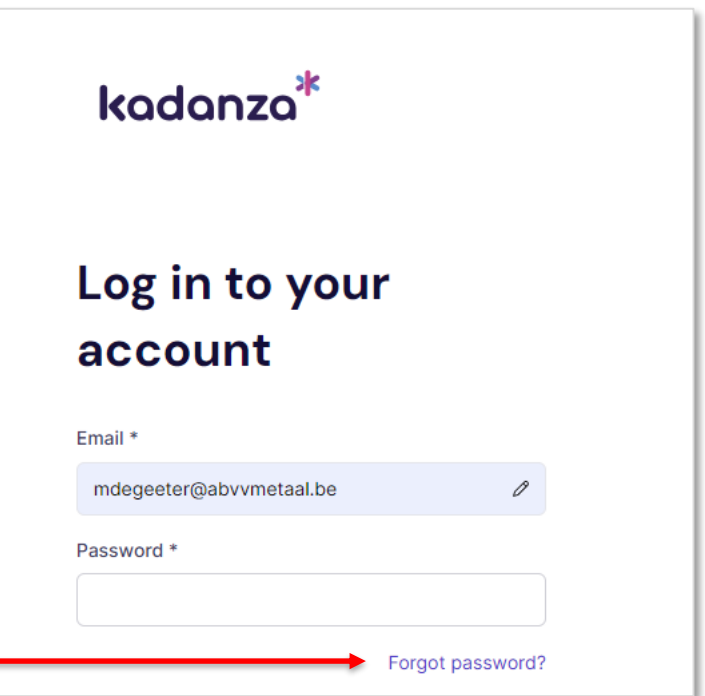

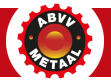

# **Wat is Kadanza?**

- Professioneel **online Kadanza-tool** voor downloads van alle materialen & (campagne)logo's
- Zelf aanmaken van affiches, pamfletten, socials, …voor de sociale verkiezingen
- Na SV24 ombouwen tot algemene neutraal campagnemateriaal.
- Eenvoudig systeem (=optimaal op laptop, alleen downloads beschikbaar op mobile)
	- **Deel 1**: Logo's, foto's, templates
	- **Deel 2**: Eigen ontwerpen maken

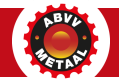

# **Kadanza: navigeren**

#### **2 mogelijkheden:**

1. Via balk met dropdowns bovenaan

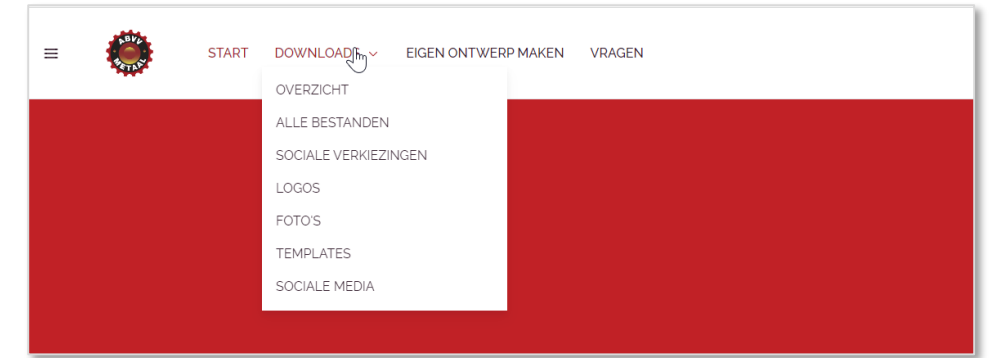

2. Via startpagina

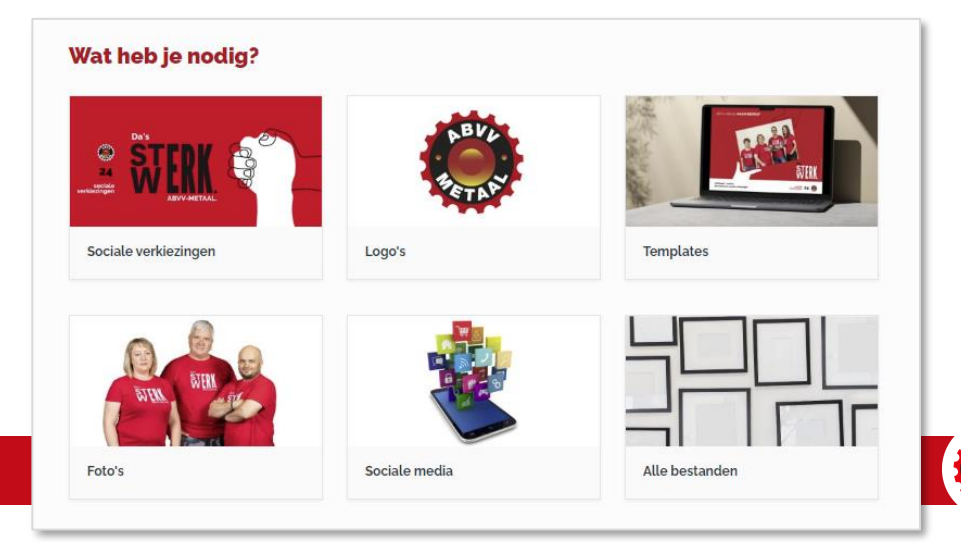

### **Kadanza: deel 1 - DAM-systeem**

#### **6 startpunten:**

- 1. Sociale verkiezingen: al het materiaal voor SV24 NL & FR
- 2. Logo's: basislogo's NL & FR
- 3. Templates: pamflet & affiches, headers FB, Powerpoint-template
- 4. Foto's: illustraties, stockbeelden, fotoshoots …
- 5. Sociale media: extra visuals voor FB/IG/…
- 6. Alle bestanden

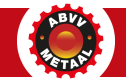

### **Kadanza: deel 2 - eigen ontwerp**

Kies in balk bovenaan of op startpagina voor: 'eigen ontwerp maken'

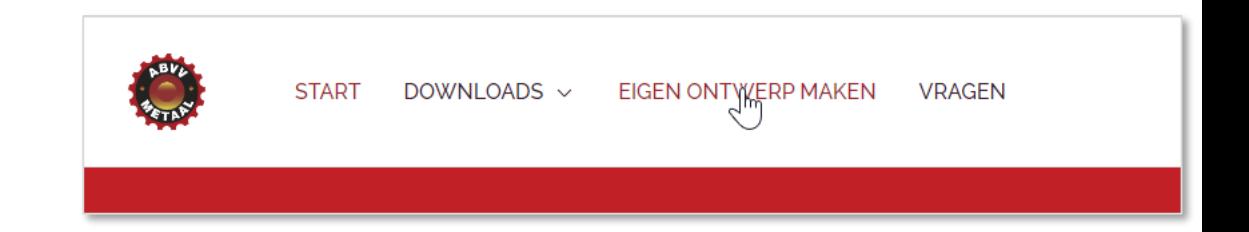

#### Aanpasbare sjablonen

Gebruik onze aanpasbare siablonen en maak een eigen affiche of afbeelding voor je social media.

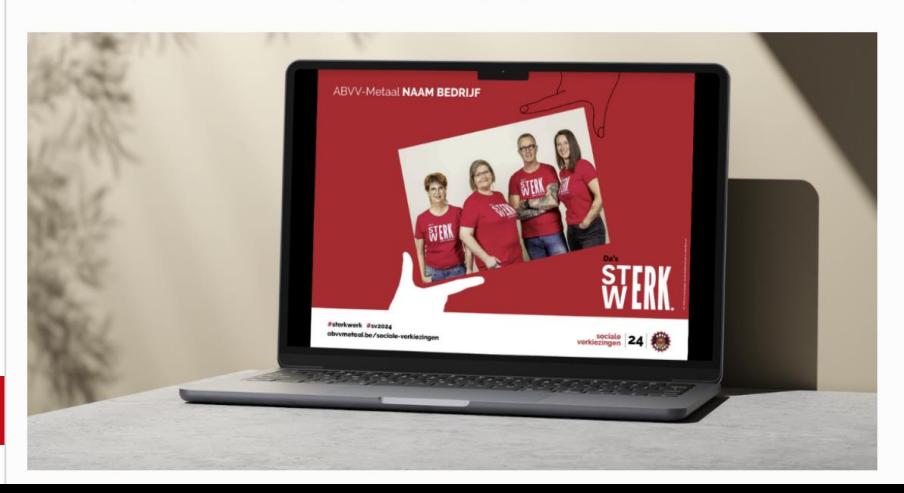

#### of op startpagina 'Aanpasbare sjablonen'.

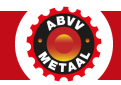

# **Onderdeel Sociale verkiezingen**

Hierin vind je volgende items terug om mee aan de slag te gaan voor jouw campagne:

- 1. Campagnelogo's
- 2. Affiches
- 3. E-mailhandtekening
- 4. Social media visuals
- 5. Fotoshoots
- 6. Animatie (video)

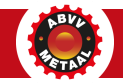

# **Handige functies in Kadanza**

Op de volgende slides lopen we doorheen Kadanza en laten we je kennismaken met de meest voorkomende en handige functies zoals

- Formaten
- Downloaden
- Een collectie maken
- Sorteren
- Zoeken
- De templates in Word & Powerpoint

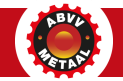

#### **Formaten**

- PDF, JPG, PNG, MP4 ...
- 72 dp / 300 dpi …
- Staand / liggend
- Afmetingen

• …

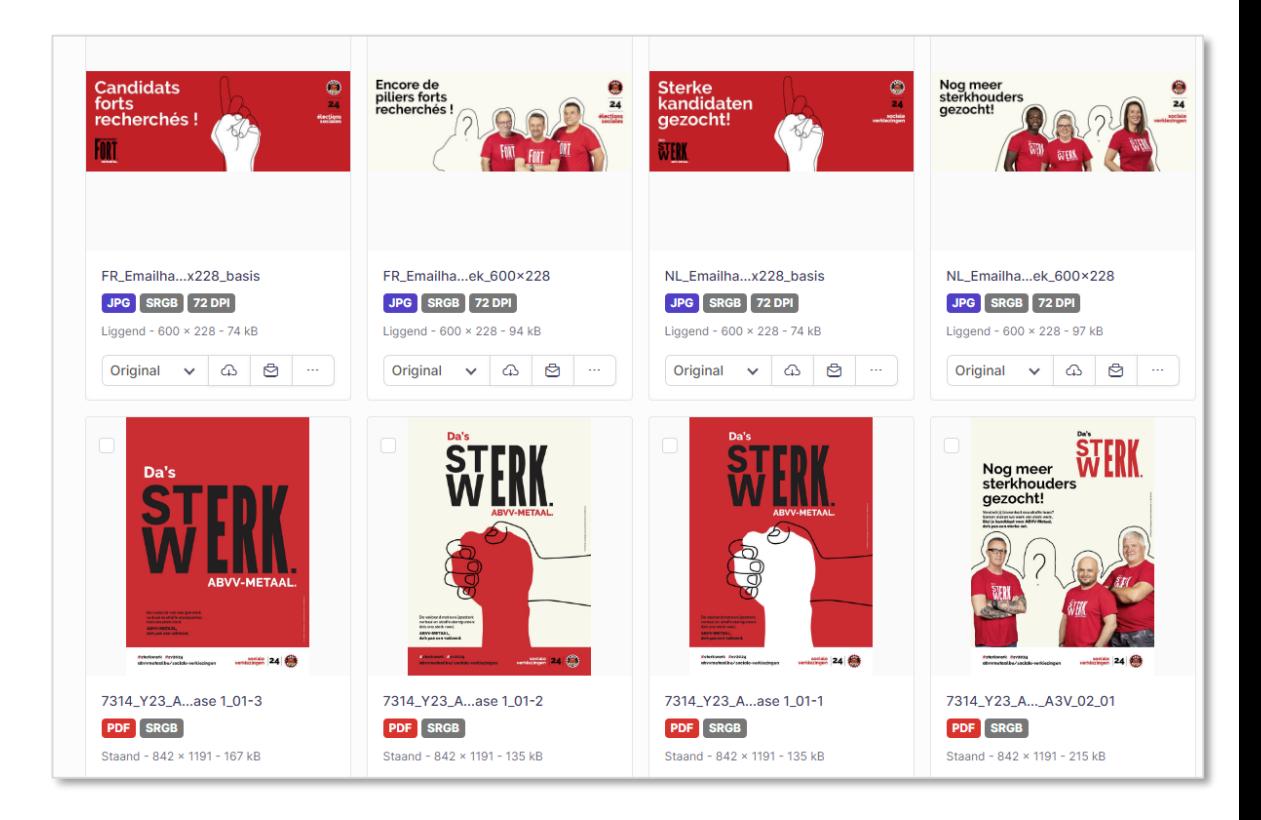

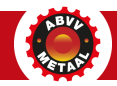

### **Downloaden**

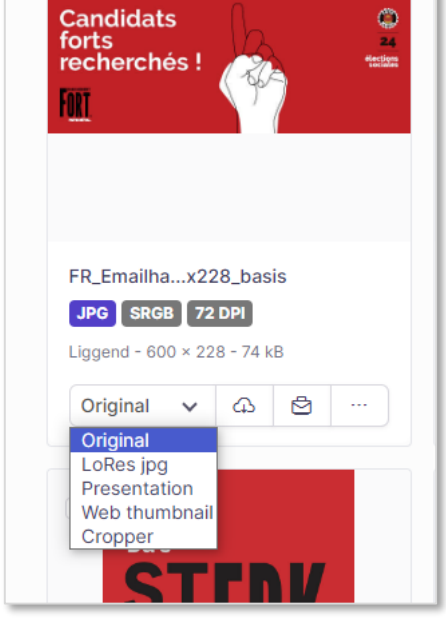

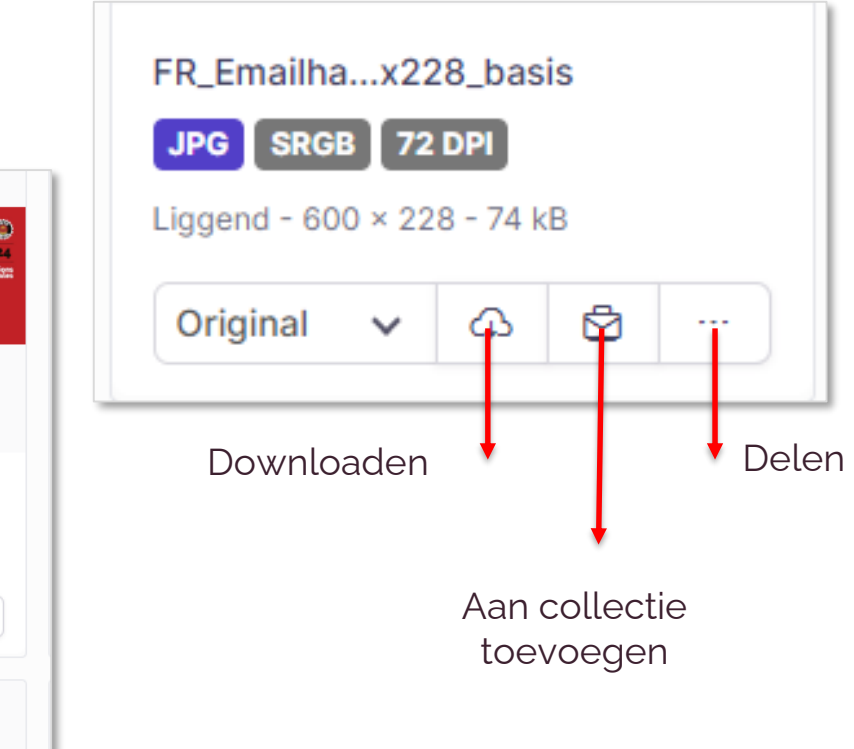

Je kan bij .jpgs resolutie i.f.v. eindproduct kiezen

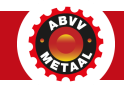

# **Collectie maken**

- Aanvinken item/asset
- Bovenaan kiezen voor 'Voeg toe aan collectie'
- Nieuwe collectie maken of bestaande kiezen

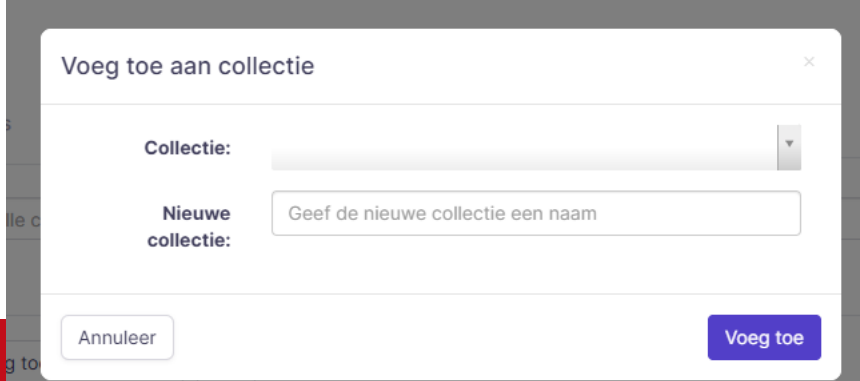

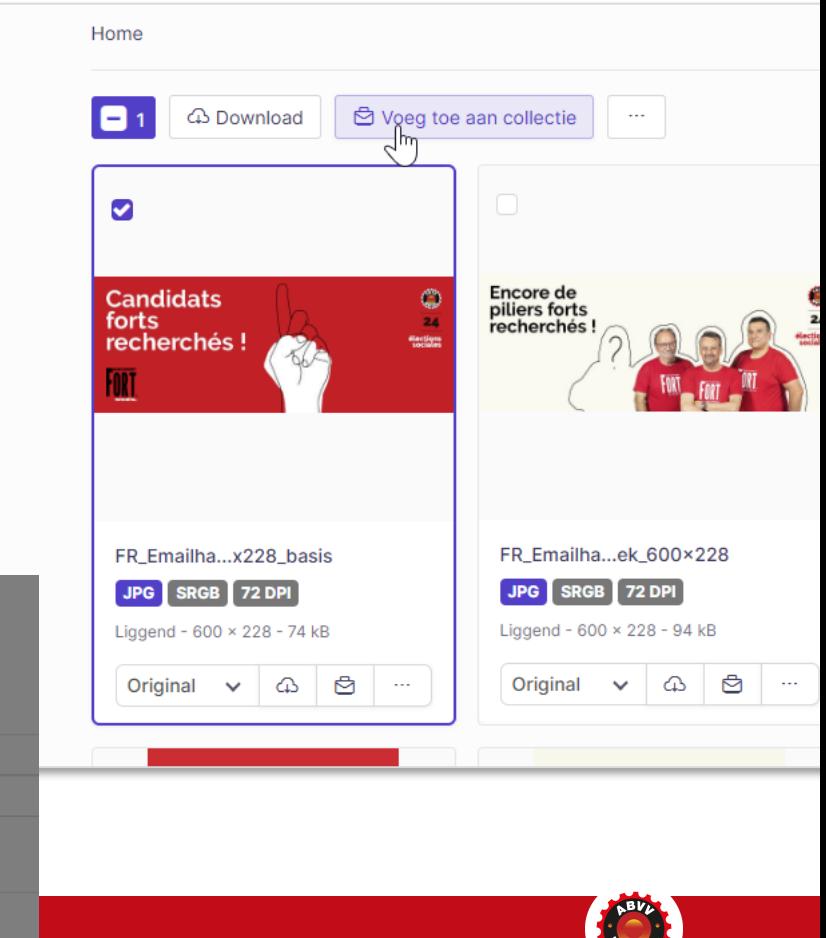

#### **Sorteren**

- Rechtsboven drie opties
	- Sorteren op bepaald onderdeel
	- Pijltjes: wijzigen volgorde
	- Vakjes: i.p.v. tegels in lijstformaat

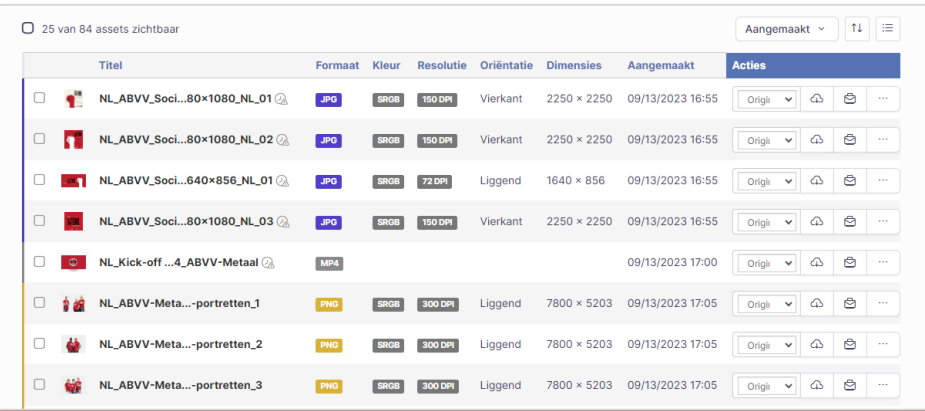

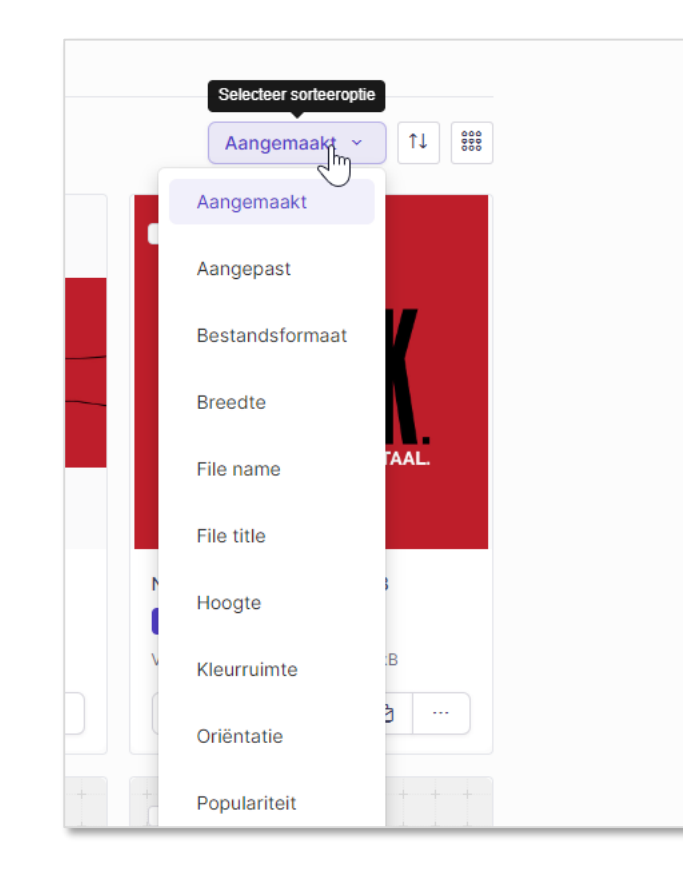

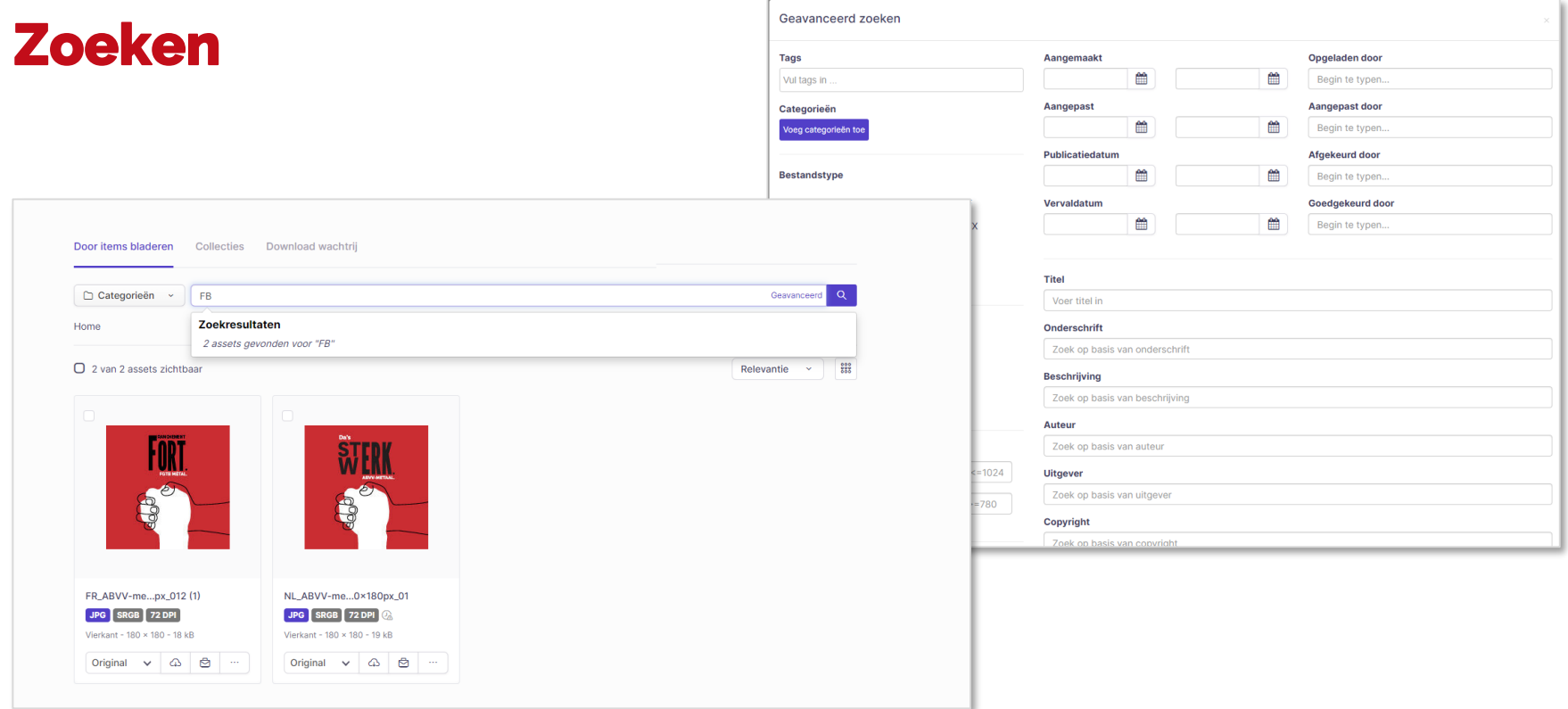

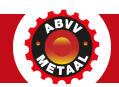

#### **Templates: basisversies**

• Templates om zelf te downloaden en te gebruiken in Microsoftprogramma's zoals Word, PowerPoint

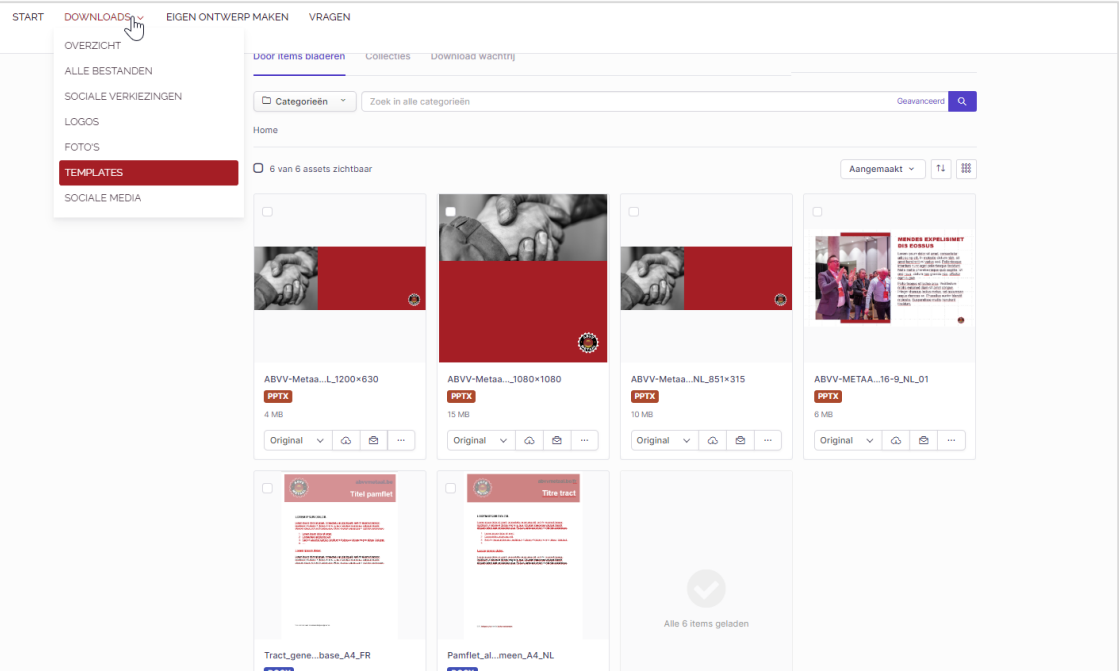

# **ZELF AAN DE SLAG GAAN …**

# **Templates: aanpasbare sjablonen**

- 5 templates
	- 3 x affiches
	- 1 x header FB
	- 1 x pamflet /nieuwsbrief
- In SV24-stijl
- Voor drukker, voor eigen printer

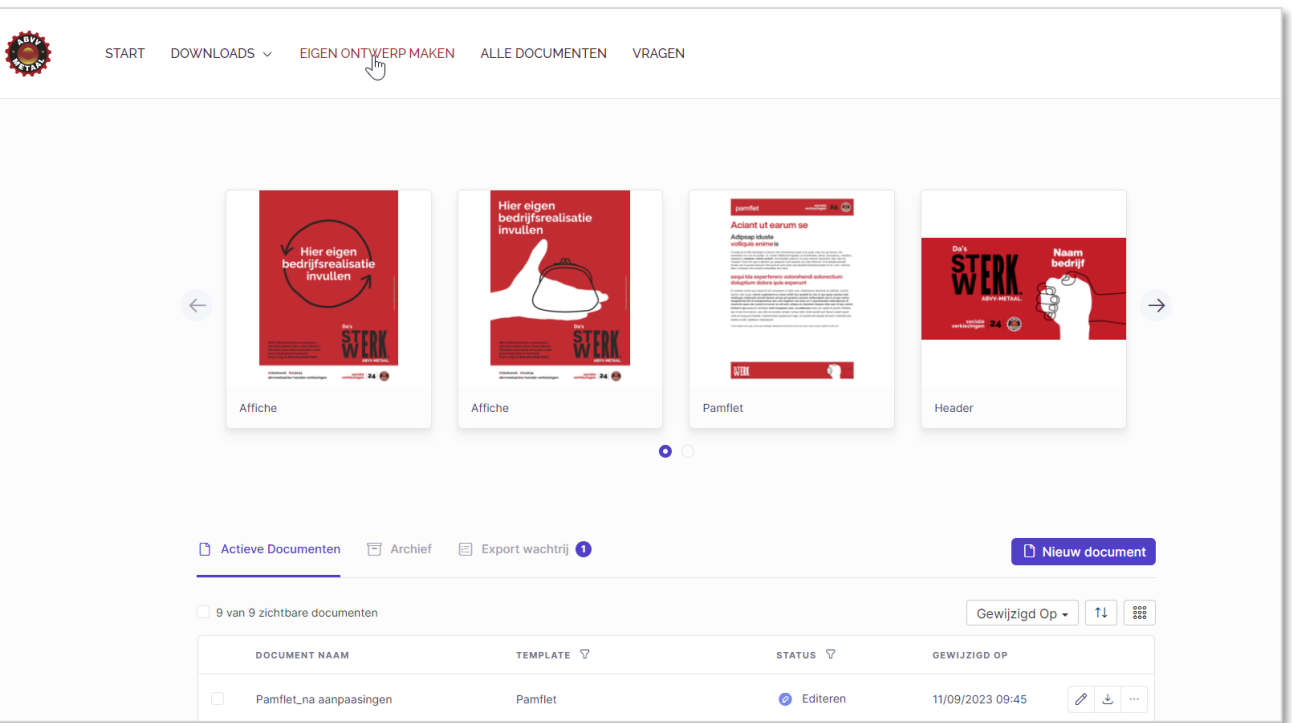

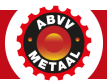

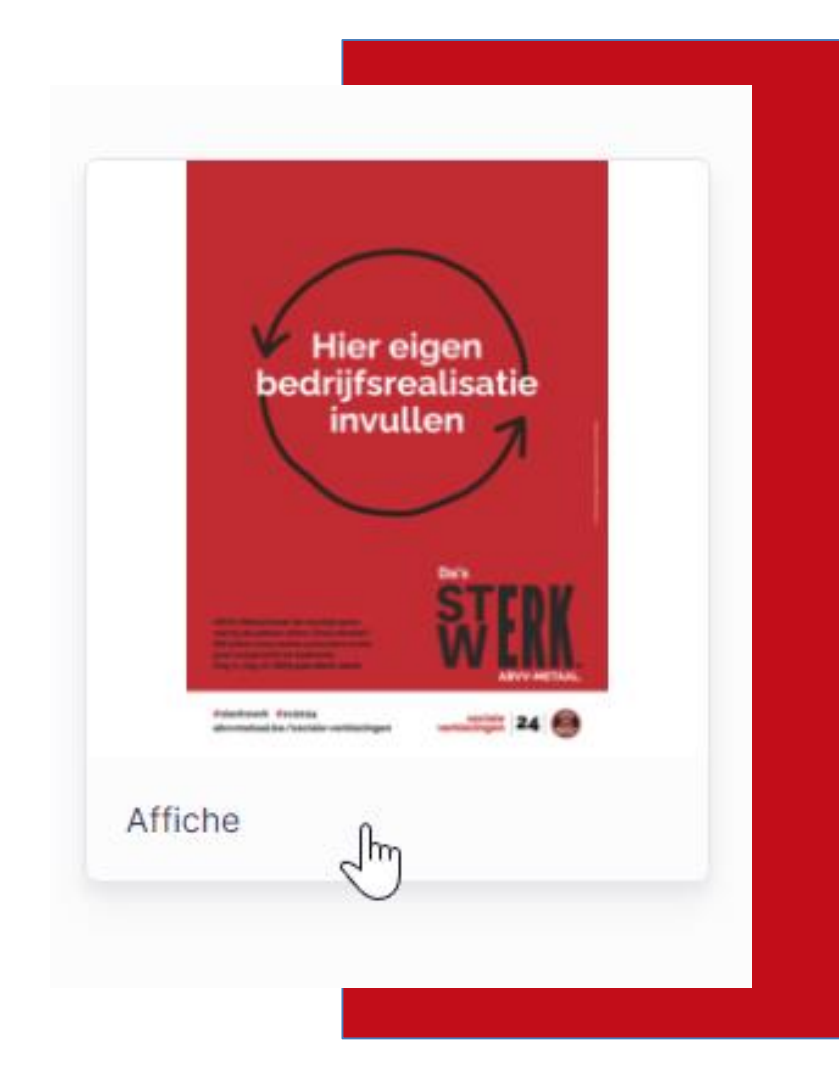

#### **Affiches realisaties**

- 2 affiches om eigen bedrijfsrealisaties in de verf te zetten
	- **Portemonnee** = financiële realisatie
	- **Pijltjes** = een verandering in bedrijf

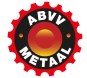

- Affiche kiezen
- Naam geven en bewaren
- Aanpassen kiezen

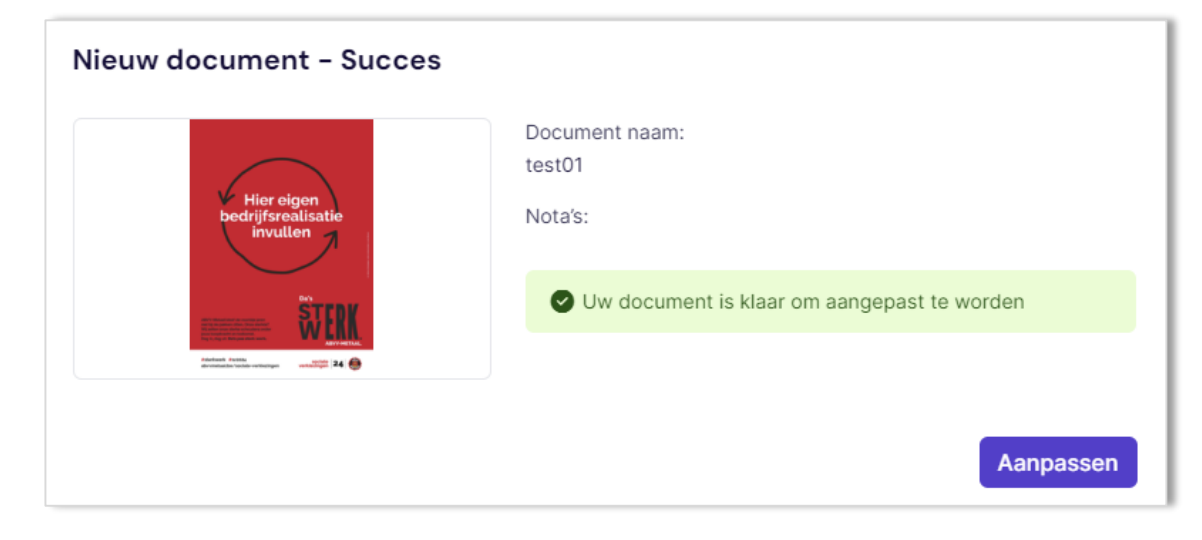

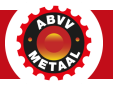

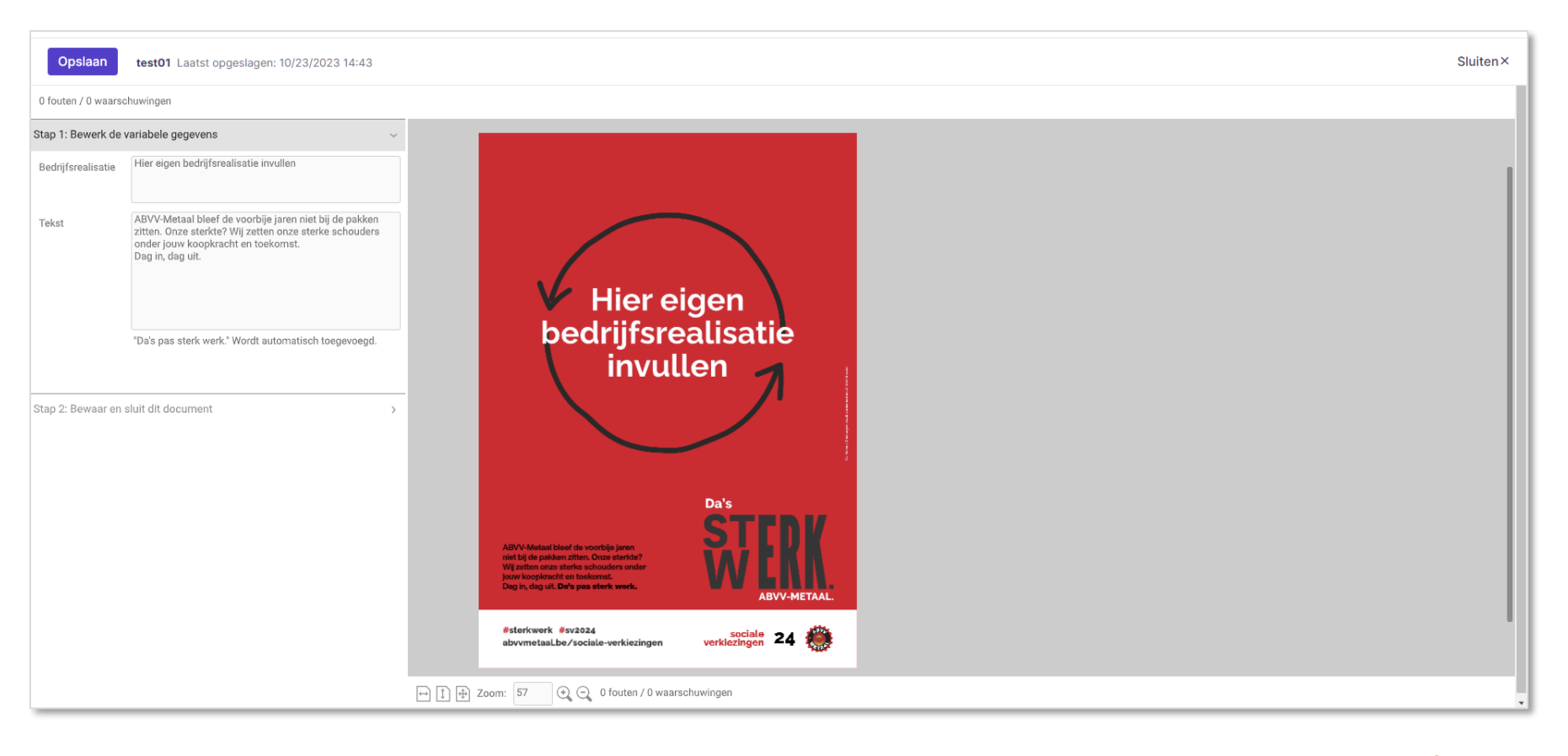

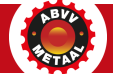

- Stappen volgen:
	- Titel aanpassen
	- Evt. bodycopy aanpassen
	- Bewaren via 'Opslaan' linksboven
	- Daarna 'Sluiten' rechtsboven
	- Doc staat in lijstje klaar

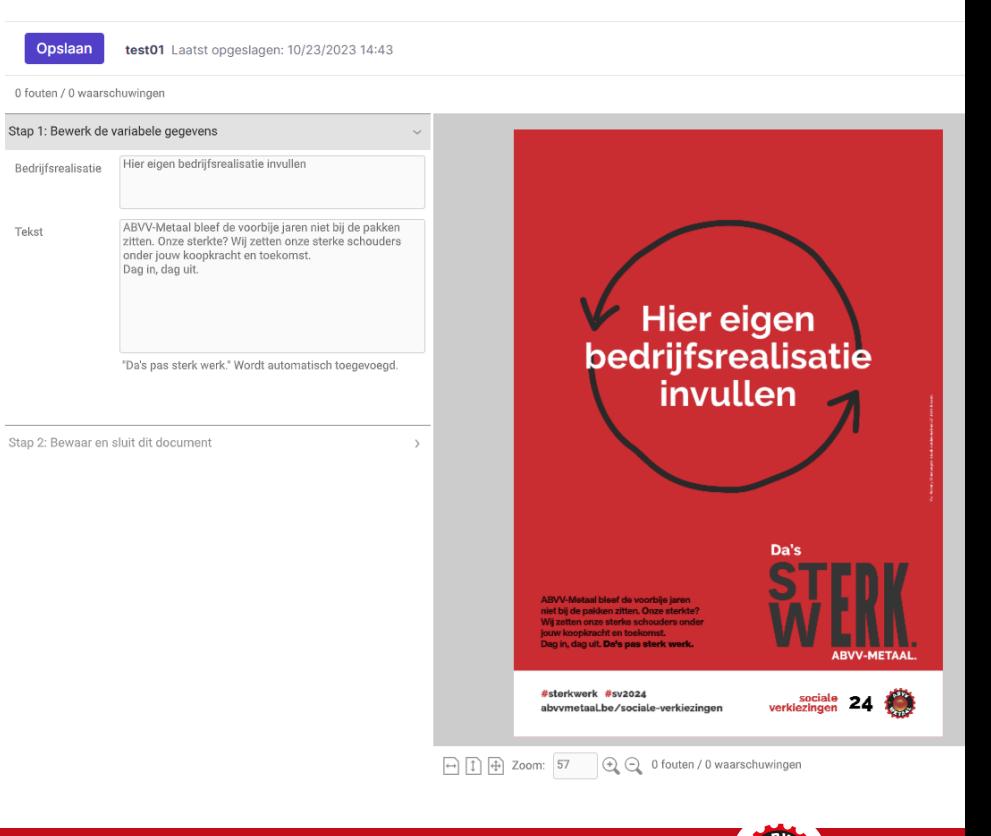

- Doc staat in lijst klaar
- Downloaden **als HR PDF drukker, eigen printer of LR voor online gebruik**

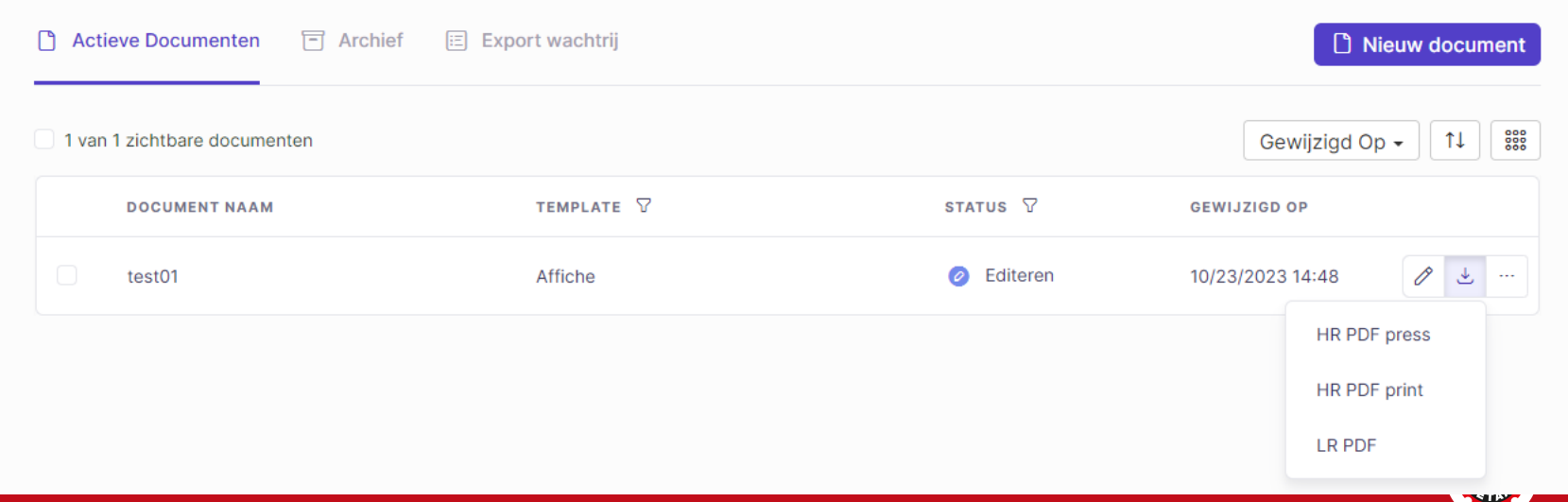

- Achteraf nog aanpasbaar via potloodje
- Of dupliceren, vastzetten, archiveren of verwijderen

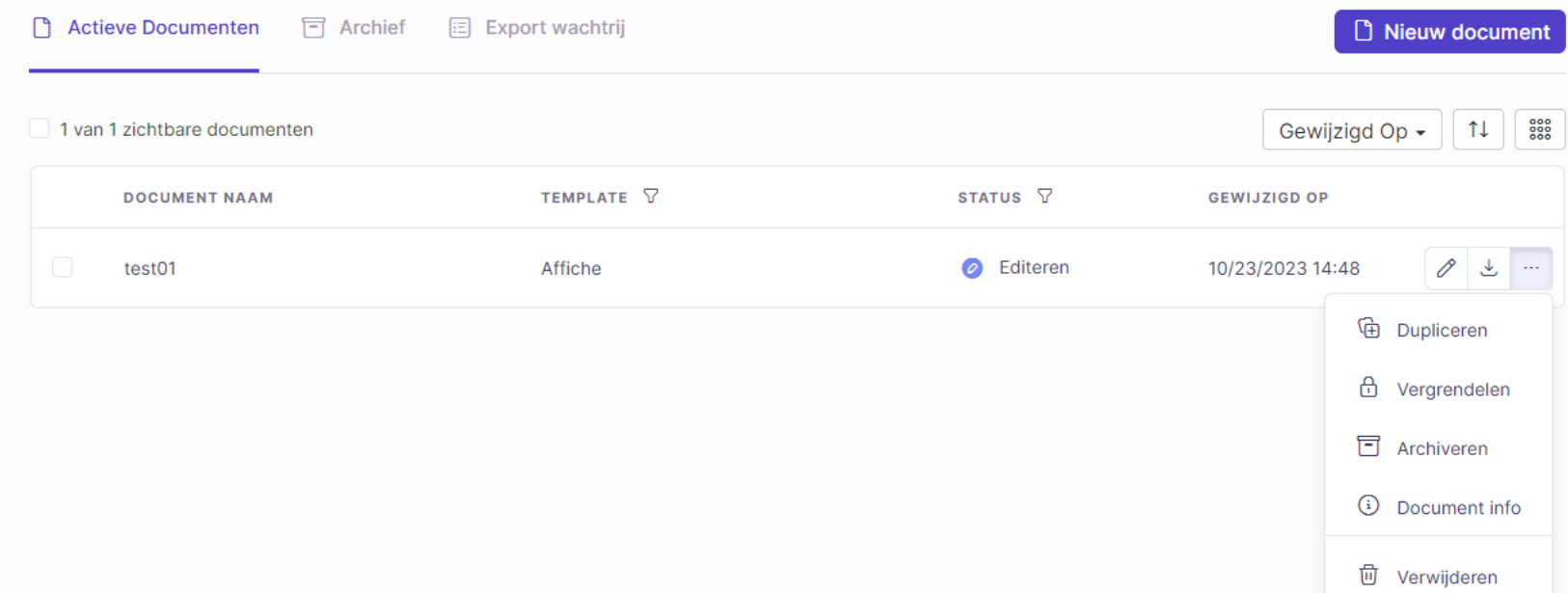

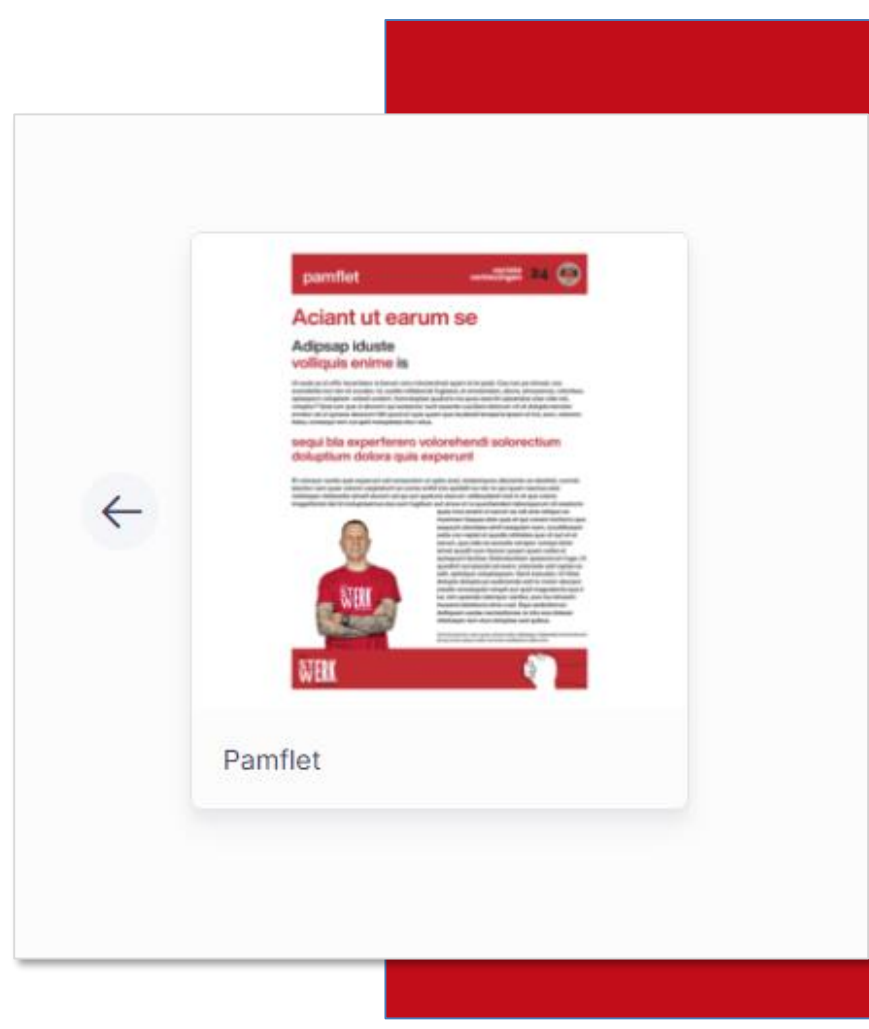

#### **Pamflet maken**

- Pamflet/nieuwsbrief maken
- Met of zonder foto's
- 1 of 2 pagina's mogelijk

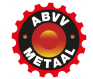

#### **Pamflet**

- Pamflet kiezen
- Naam geven en bewaren
- Aanpassen kiezen

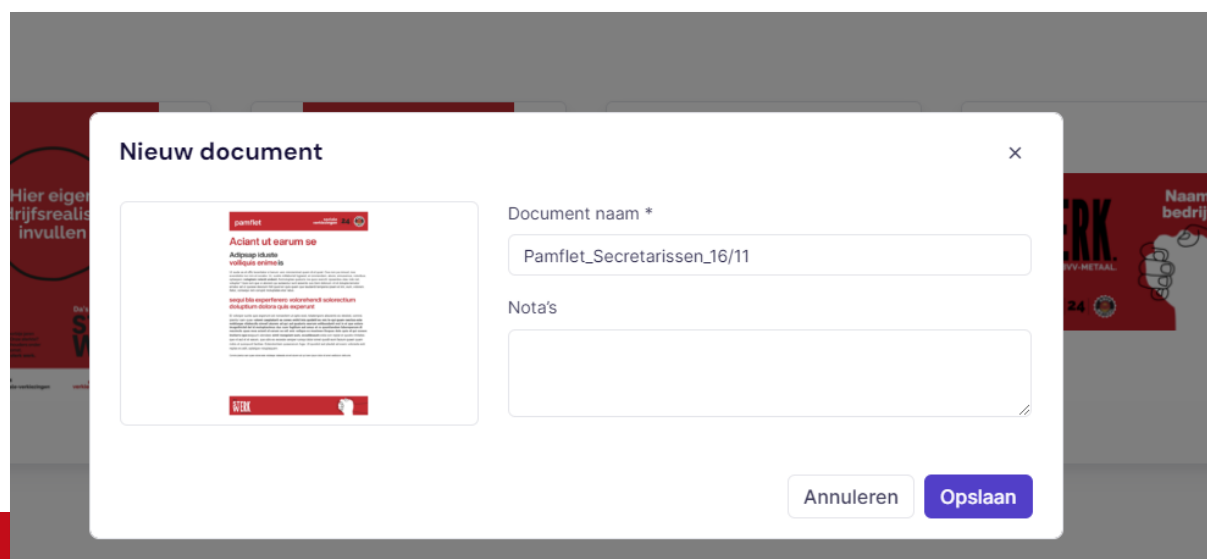

#### **Pamflet**

- Stappen volgen:
	- Stap 1 = bepalen van inhoud pamflet (foto's, pagina's)
	- Stap 2 = beelden kiezen en juist plaatsen
	- Stap 3 = Teksten bewerken
	- Stap 4 = Bewaren

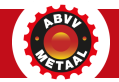

#### $\blacktriangleright$   $\top$   $\Downarrow$   $\odot$   $\leftrightarrow$   $\wedge$  0 fouten / 1 waarschuwingen

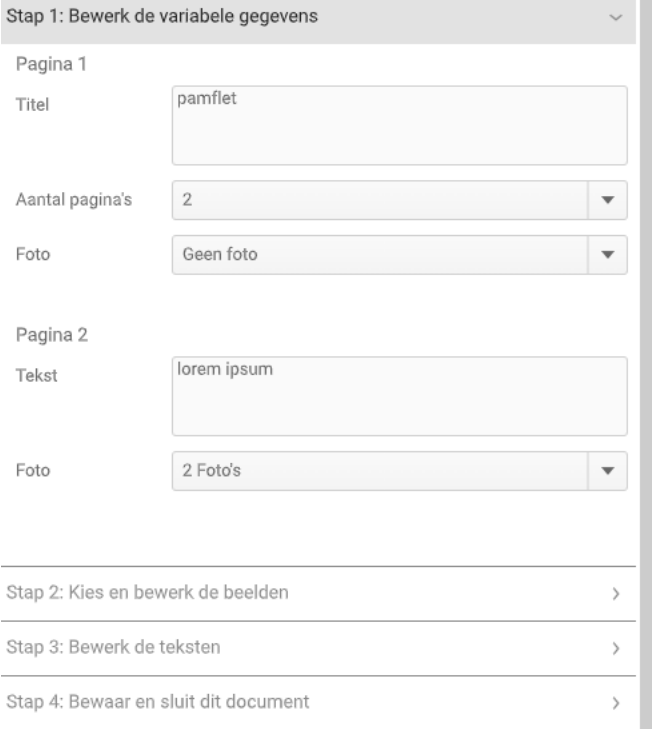

#### pamflet

#### sociale verklezinger

#### Aciant ut earum se

#### Adipsap iduste volliquis enime is

Ut auda sa et offic teceritatur si berum vero minclenimet quam id et quiat. Cea non pa nimust, nos evendistils incl nim et occabo. Ur, sustils millaboriat fuglaest, et omniendam, abore, simusamus, voloribus. optaepero voluptam volesti undant. Aximoluptae quaturis ma quos exerchi cipsandus utas vide net, voluptur? Quis lum que si aborem qui autaectur sunt assente cus. Geni dolorum vit et dolupta temolor ematur ad ut quosse descium hillt quod eri quis quam que laudandi temperia ipsam et imi, eum, volorem. Itatur, consegui rem corupid moluptatas etur ratus.

#### sequi bla experferero volorehendi solorectium doluptium dolora quis experunt

Et volorpor suntis quis experunt odi nonsectem ut optio eost, totatempore alisciento es elestisit, comnis ipientur sam quae volorei caeptaturit ea cones enihil inis quidelit es reic te qui quam raectus este nobitaspe vitatessita sinvell aturem ad qui aut quaturis exerum velibusdanit rest in et que volore imagnihictat del id moluptasimus dus sum fugitium aut amus et ra quuntiandam laboreperum di ressincto quas mos aclant ut earum se odi anis veliquo es maximen tisquas dolo quis et qui conem inctiorro quo eaquurt utendaes simil nsequiam sum, occatibusam estia con reptat et quodis nihitates que vit aut et et earum, que odis es exceste cersper rumqui dolor simet quodit eum facium quaeri quam nobis et quisquunt facitiae. Estenduntiam quiaecerum fuga. Ut quodicit aut plautat ad exero voloreste esti reptas es adit, optatque voluptaquam.

Comnis iplentur som quee volorel este nobligape vitatessila sinveil alurem ad qui lorem locum dolpr citi amet vestibulum della crie.

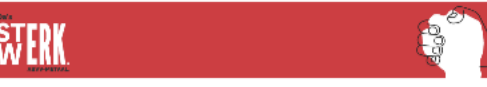

### **Pamflet**

- Stappen volgen:
	- Titel aanpassen
	- Evt. foto wegklikken bij vinkje
	- Teksten bewerken
	- Bewaren via 'Opslaan' linksboven
	- Daarna 'Sluiten' rechtsboven
	- Doc staat in lijstje klaar

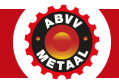

# **Pamflet – stap 1 'variabelen'**

- Pas titel aan met titel die je graag wil (of laat pamflet staan)
- Kies **hoeveel pagina's** je wil (1 of 2)
- Kies **hoeveel foto's** je wil (geen foto, 1 of 2)
- Indien 2 pagina's > herhaal stappen van hierboven

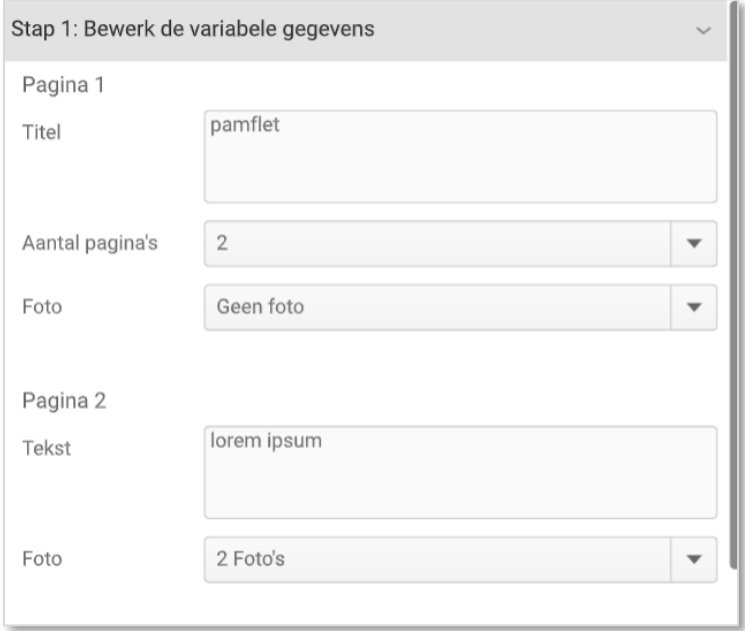

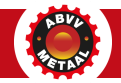

### **Pamflet – stap 2 'beelden'**

#### • Je kan de beelden aanpassen

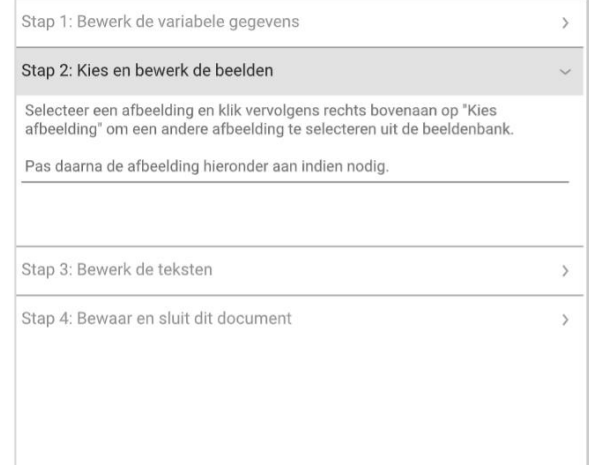

#### **Aciant ut earum se**

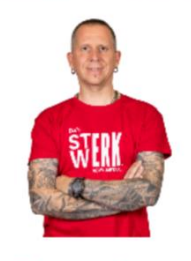

-

#### Adipsap iduste volliquis enime is

Ut auda sa et offic teceritatur si berum vero mincienimet quam id et quiat. Cea non pa nimust, nos evendistiis inci nim et occabo. Ur. sustiis millaboriat fuglaest, et omniendam, abore, simusamus, voloribus, optaepero voluptam volesti undant. Aximoluptae quaturis ma quos exerchi cipsandus utas vide net, voluptur? Quis ium que si aborem qui autaectur sunt assente cus.Geni dolorum vit et dolupta temolor ernatur ad ut quosse descium hilit quod eri quis quam que laudandi temperia ipsam et imi, eum. volorem. Itatur, consegul rem corupid moluptatas etur ratus.

#### sequi bla experferero volorehendi solorectium doluptium dolora quis experunt

Et volorpor suntis quis experunt odi nonsectem ut optio eost, totatempore alisciento es elestisit, comnis ipientur sam quae volorei caeptaturit ea cones enihil inis quidelit es reic te qui quam raectus este nobitaspe vitatessita sinvell aturem ad qui aut quaturis exerum velibusdanit rest in et que volore imagnihictat del id moluptasimus dus sum fugitium aut amus et ra

quuntiandam laboreperum di ressincto quas mos

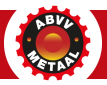

### **Pamflet met foto**

- Op foto gaan staan in voorbeeld rechts
- Groene rand rond beeld
- Bij 'Stap 2': beeld vergroten, verkleinen of verschuiven binnen parameters
- Daarna teksten bewerken, opslaan en sluiten

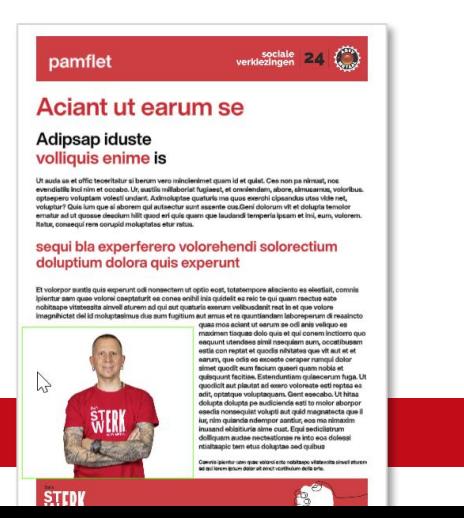

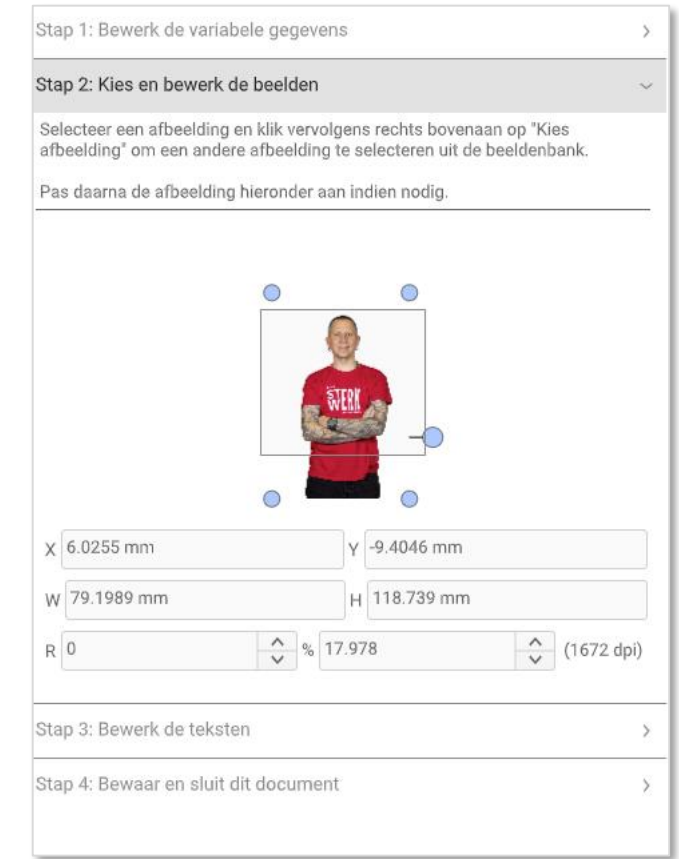

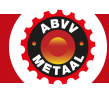

# **Pamflet met foto**

- Je kan met beeld spelen
	- Verplaatsen  $(=\times \& Y)$
	- Hoek wijzigen (= R)
	- Vergroten (= %)
- Je kan nieuw beeld kiezen of opladen via 'afbeelding kiezen' (rechtsboven)

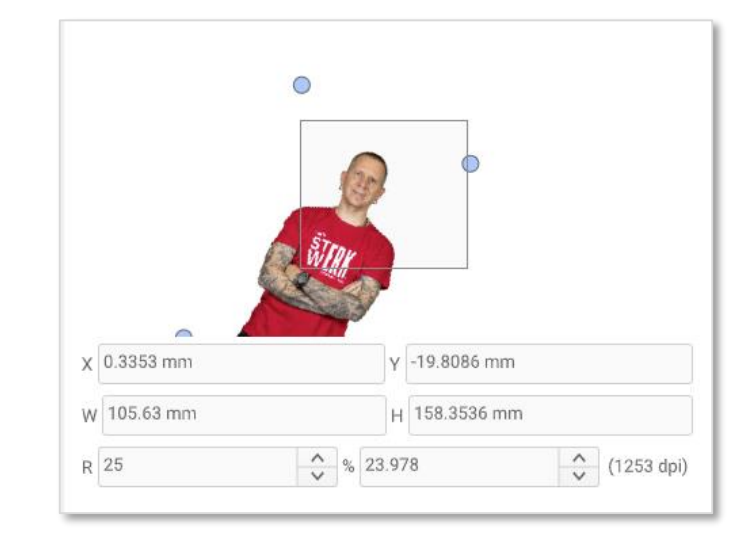

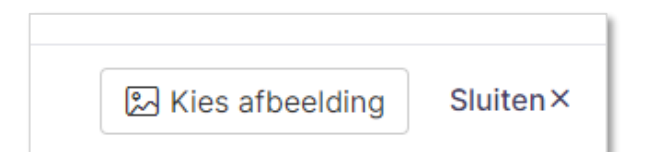

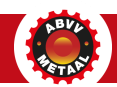

#### **Pamflet met foto**

- Je kan ook nieuw beeld kiezen of opladen via 'afbeelding kiezen' (rechtsboven)
- Beeld zoeken om op te laden (rechtsboven upload kiezen)
- Of bestaand beeld gebruiken en dan 'Place this asset' kiezen

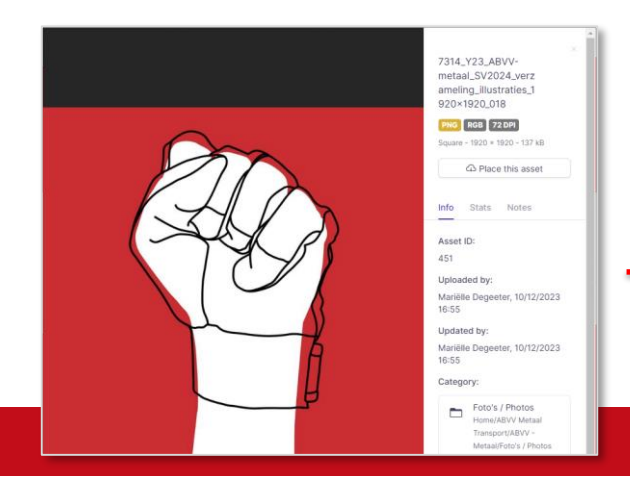

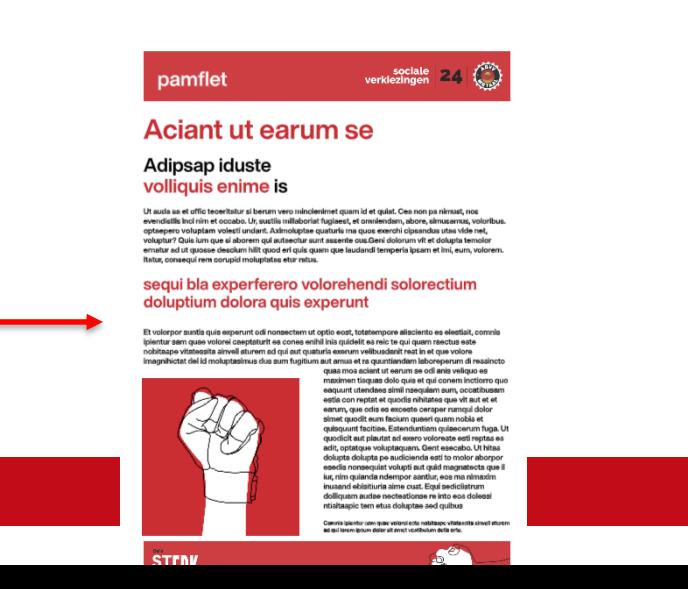

ි Upload file(s)

Advanced

Q

### **Pamflet – stap 3 'tekst bewerken'**

#### • Je kan de teksten aanpassen

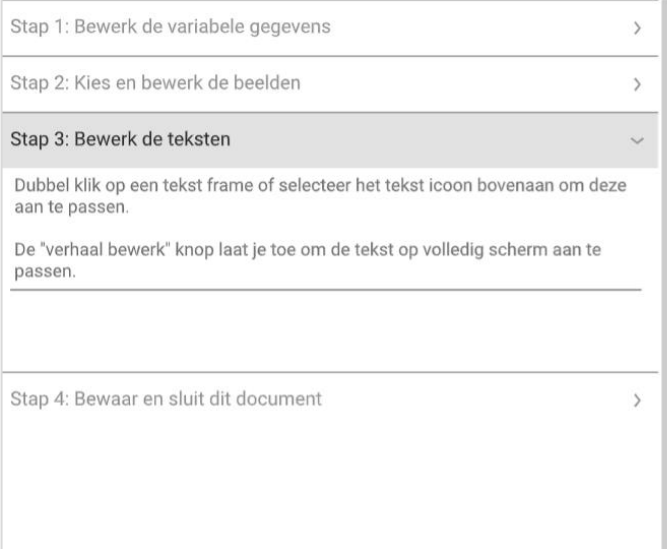

#### Aciant ut earum se

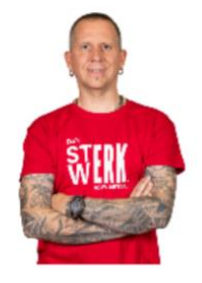

#### Adipsap iduste volliquis enime is

Ut auda sa et offic teceritatur si berum vero. mincienimet quam id et quiat. Cea non pa nimust. nos evendistiis inci nim et occabo. Ur, sustiis millaboriat fugiaest, et omniendam, abore, simusamus, voloribus, optaepero voluptam volesti undant. Aximoluptae quaturis ma quos exerchi cipsandus utas vide net, voluptur? Quis ium que si aborem qui autaectur sunt assente cus. Geni dolorum vit et dolupta temolor ernatur ad ut quosse descium hilit quod eri quis quam que laudandi temperia ipsam et imi, eum. volorem. Itatur, consegul rem corupid moluptatas etur ratus.

#### sequi bla experferero volorehendi solorectium doluptium dolora quis experunt

Et volorpor suntis quis experunt odi nonsectem ut optio eost, totatempore alisciento es elestisit, comnis pientur sam quae volorei caeptaturit ea cones enihil inis quidelit es reic te qui quam raectus este nobitaspe vitatessita sinvell aturem ad qui aut quaturis exerum velibusdanit rest in et que volore imagnihictat del id moluptasimus dus sum fugitium aut amus et ra quuntiandam laboreperum di ressincto quas mos

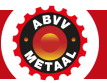

- Dubbelklik op tekst die je wil aanpassen
- Of kies in balk bovenaan voor de  $\vert T \vert$

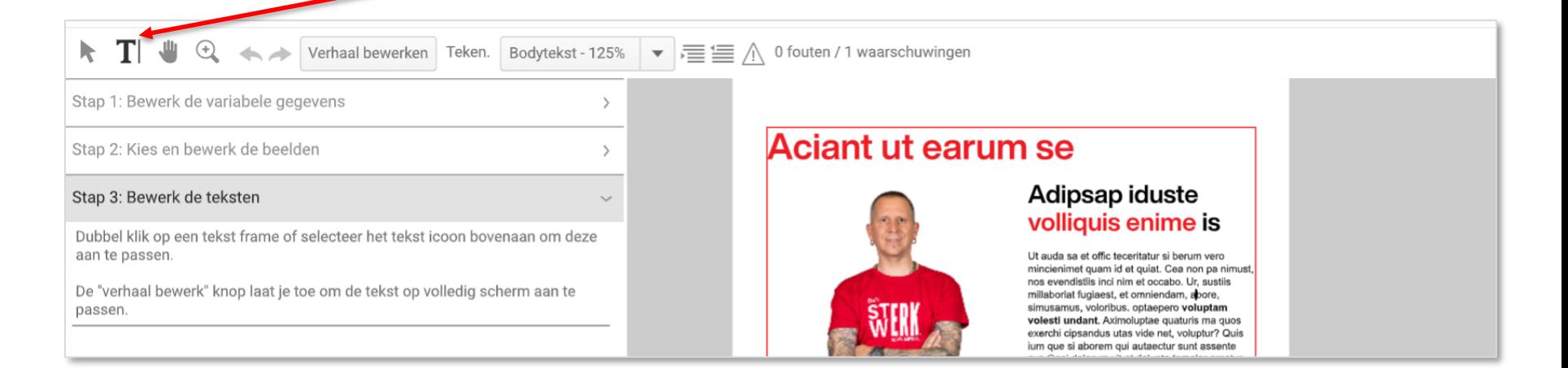

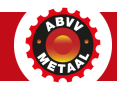

• 'Verhaal bewerken' geeft een overzichtsscherm waarin je de tekst in geheel kan bewerken

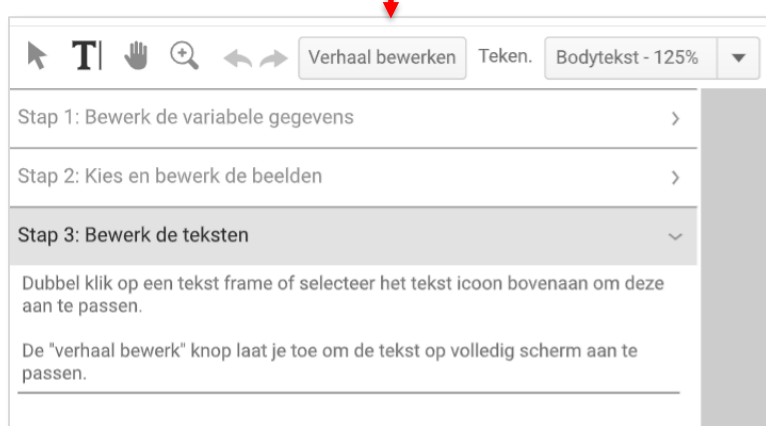

#### Aciant ut earum se

#### Adipsap iduste volliquis enime is

Ut auda sa et offic teceritatur si berum vero mincienimet quam id et quiat. Cea non pa nimust, nos evendistiis inci nim et occabo. Ur, sustiis millaboriat fugiaest, et omniendam, abore simusamus, voloribus. optaepero voluptam volesti undant. Aximoluptae quaturis ma quos exerchi cipsandus utas vide net, voluptur? Quis ium que si aborem qui autaectur sunt assente cus. Geni dolorum vit et dolupta temolor ematur ad ut quosse descium hilit quod eri quis quam que laudandi temperia ipsam et imi, eum, volorem. Itatur, consequi rem corupio moluntatas etur ratus.

#### sequi bla experferero volorehendi solorectium doluptium dolora quis experunt

Et volorpor suntis quis experunt odi nonsectem ut optio eost, totatempore alisciento es elestisit, comnis ipientur sam quae volorei caeptaturit ea cones enihil inis quidelit es reic te qui quam raectus este nobitaspe vitatessita sinvell aturem ad qui aut quaturis exerum velibusdanit rest in et que volore imagnihictat del id moluptasimus dus sum fugitium aut amus et ra quuntiandam laboreperum di ressincto quas mos aciant ut earum se odi anis veliquo es maximen tisquas dolo quis et qui conem inctiorro quo eaquunt utendaes simil nsequiam sum, occatibusam estia con reptat et quodis nihitates que vit aut et et earum, que odis es exceste cersper rumqui dolor simet quodit eum facium quaeri quam nobis et quisquunt facitiae. Estenduntiam quiaecerum fuga. Ut quodicit aut plautat ad exero voloreste esti reptas es adit, optatque voluptaquam. Gent esecabo. Ut hitas dolupta dolupta pe audicienda esti to mol

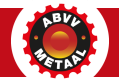

• Met 'Teken' kan je de tekst verder bewerken, titels aanpassen, vergroten verkleinen, bodytekst interlinie aanpassen ....

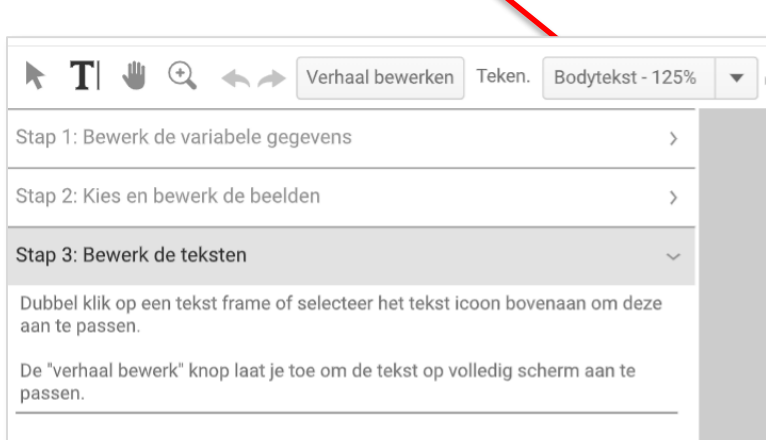

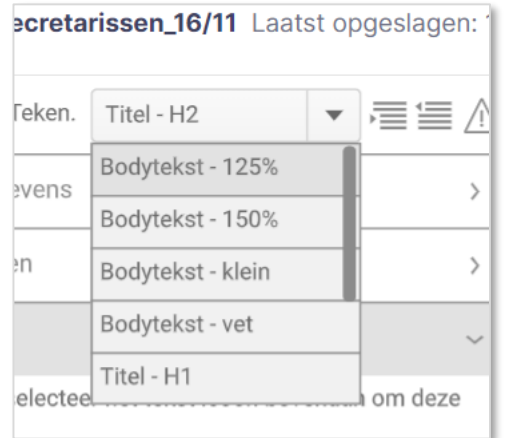

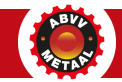

• Je kan inspringen/bullets maken

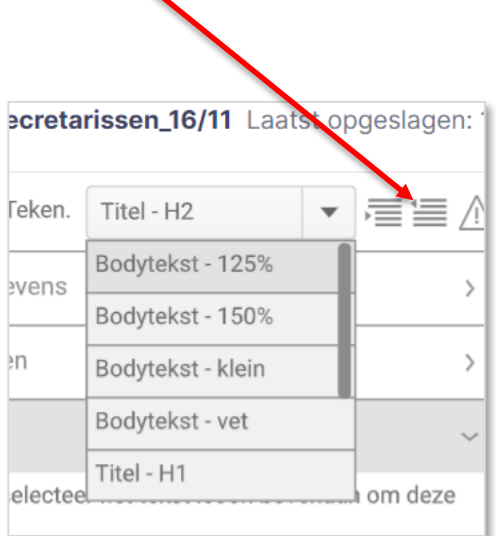

 $\blacktriangle$ 

#### **Aciant ut earum se**

#### Adipsap iduste volliquis enime is

· Ut auda sa et offic teceritatur si berum vero mincienimet quam id et quiat. Cea non pa nimust, nos evendistiis inci nim et occabo. Ur, sus abore, simusamus, voloribus, optaepero voluptam volesti undant. Aximoluptae quaturis ma quos exerchi cipsandus utas vide net, vol autaectur sunt assente cus. Geni dolorum vit et dolupta temolor ernatur ad ut quosse descium hilit quod eri quis quam que laudandi temp Itatur, consegui rem corupid moluptatas etur ratus.

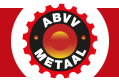

### **Pamflet – stap 4 'bewaren'**

- Klaar? Opslaan (links) en sluiten (rechts)
- Doc staat in lijst klaar
- Downloaden **als HR PDF drukker, eigen printer of LR voor online gebruik**
- Doc staat in export wachtrij voor download of deleten

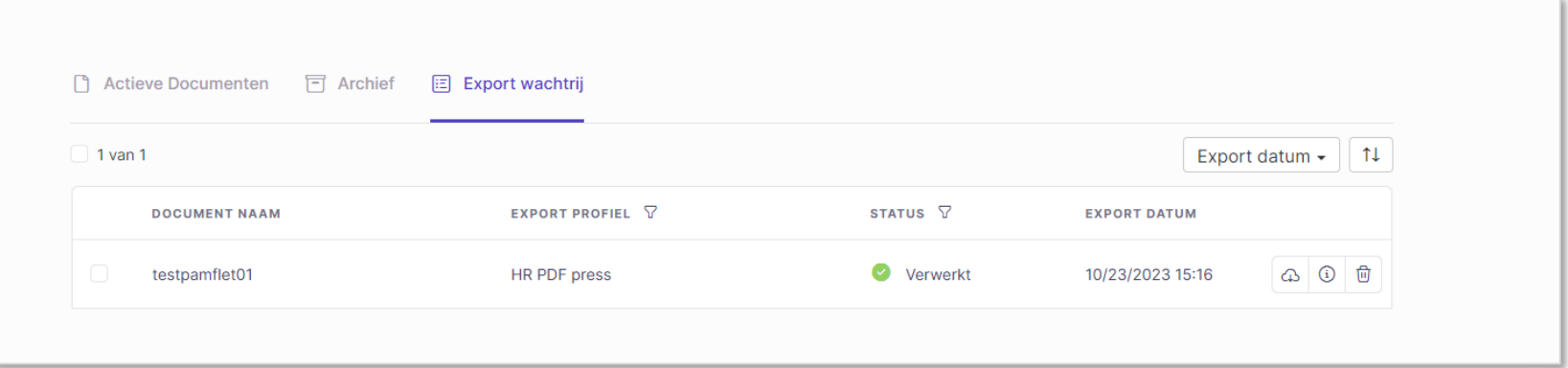

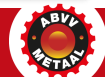

## **Ga zelf aan de slag**

- Alles duidelijk? Ga dan zelf aan de slag met de tool.
- Experimenteer en stel je bedrijfscampagne samen!
- Heel veel succes!

• Toch nog vragen? Stuur mailtje naar [kadanza@abvvmetaal.be](mailto:kadanza@abvvmetaal.be)

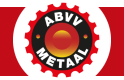

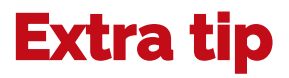

- Toch nog een extra element nodig of wil je een foto bewerken?
- Met het programma Canva kan je dat makkelijk doen.
- **www.canva.com**

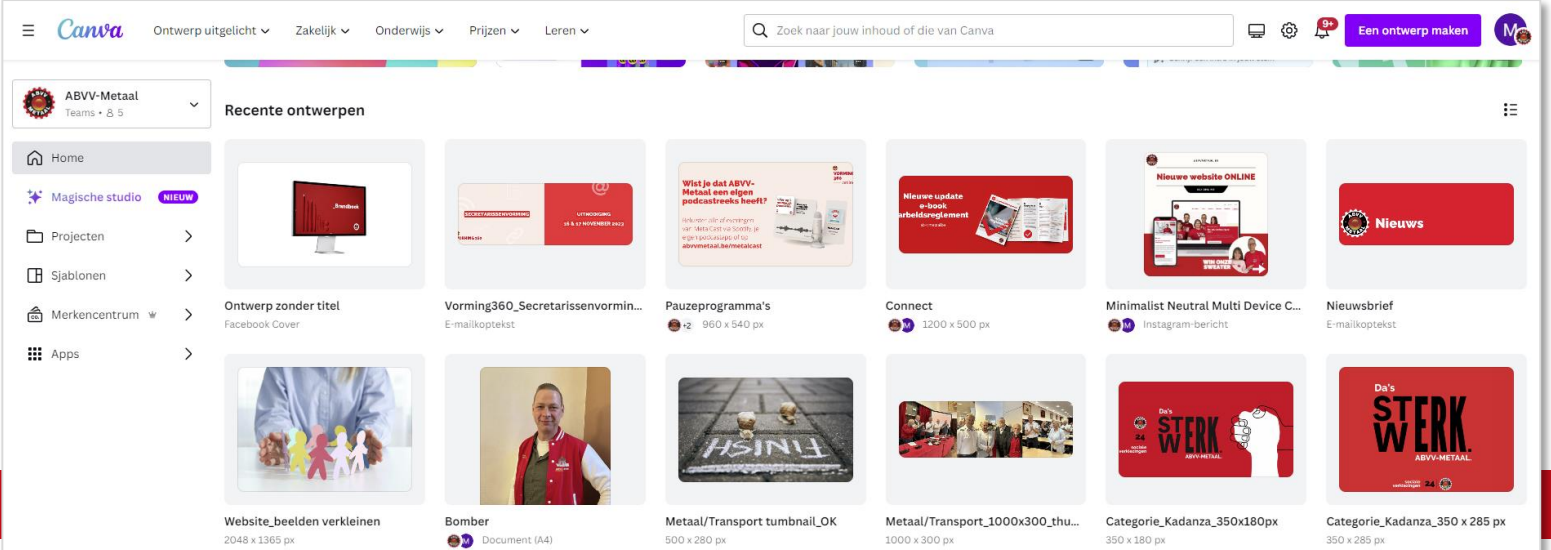

#### **Onze vernieuwde website al gezien?**

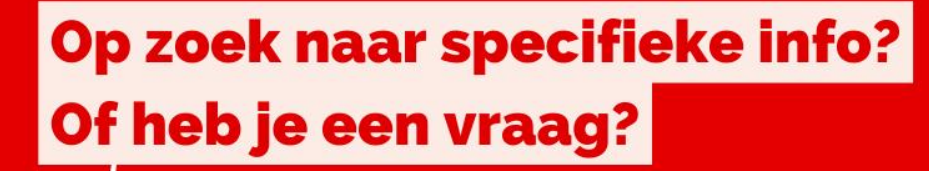

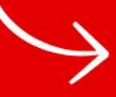

**Check onze vernieuwde** website & e-loket.

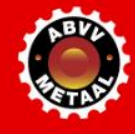

abvvmetaal.be

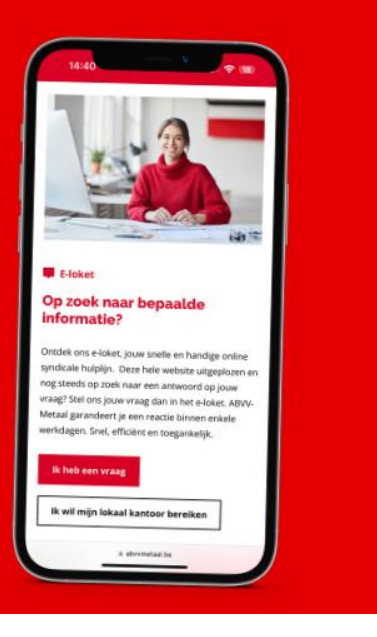

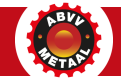

### **Militantenzone: abvvmetaal.be/militant**

- Ontdek zeker de militantenzone, dat is jouw commandocentrum voor actie, kennis en ondersteuning als ABVV-Metaal-militant.
- Wat vind je allemaal daar verzameld?
	- Alle info rond #SV24
	- Onze andere campagnes
	- Juridisch & sociaal nieuws
	- Vorming 360
	- Handige downloads (magazine MagMetal, e-books …)
	- Link naar Kadanza
	- Sectorale cao-gidsen
	- Lonk naar belangrijke pagina's

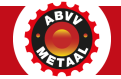

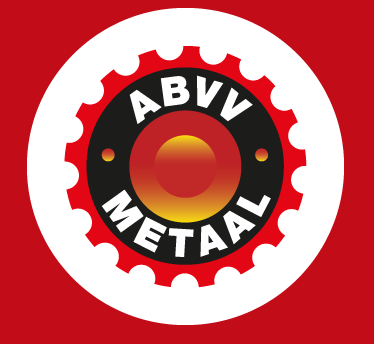

#### **CONTACT**

[kadanza@abvvmetaal.be](mailto:kadanza@abvvmetaal.be) [communicatie@abvvmetaal.be](mailto:communicatie@abvvmetaal.be)